# Stævneskabelon til Ugens Udfordring

Det skal være let at lave Ugens Udfordring. Derfor har vi lavet vedlagte kogebog, der skal gøre det nemmere for klubben at arrangere de enkelte ugers øvelser.

Nogle øvelser, som f.eks. længdespring, kræver flere hænder end f.eks. 400/600/800 meter, men man kan med fordel prøve at bruge nedenstående råd.

# Find nogle medhjælpere

Forældre og ældre atleter kan med fordel hjælpe til. Det er ikke svært at bruge en skovl eller lægge en overligger på plads, men hvis du ikke spørger nogen konkret, så er der ingen, der melder sig. Spørg IKKE på Facebook. Spørg personligt, f.eks. til træningen ugen inden. Spørger du ALLE, spørger du INGEN.

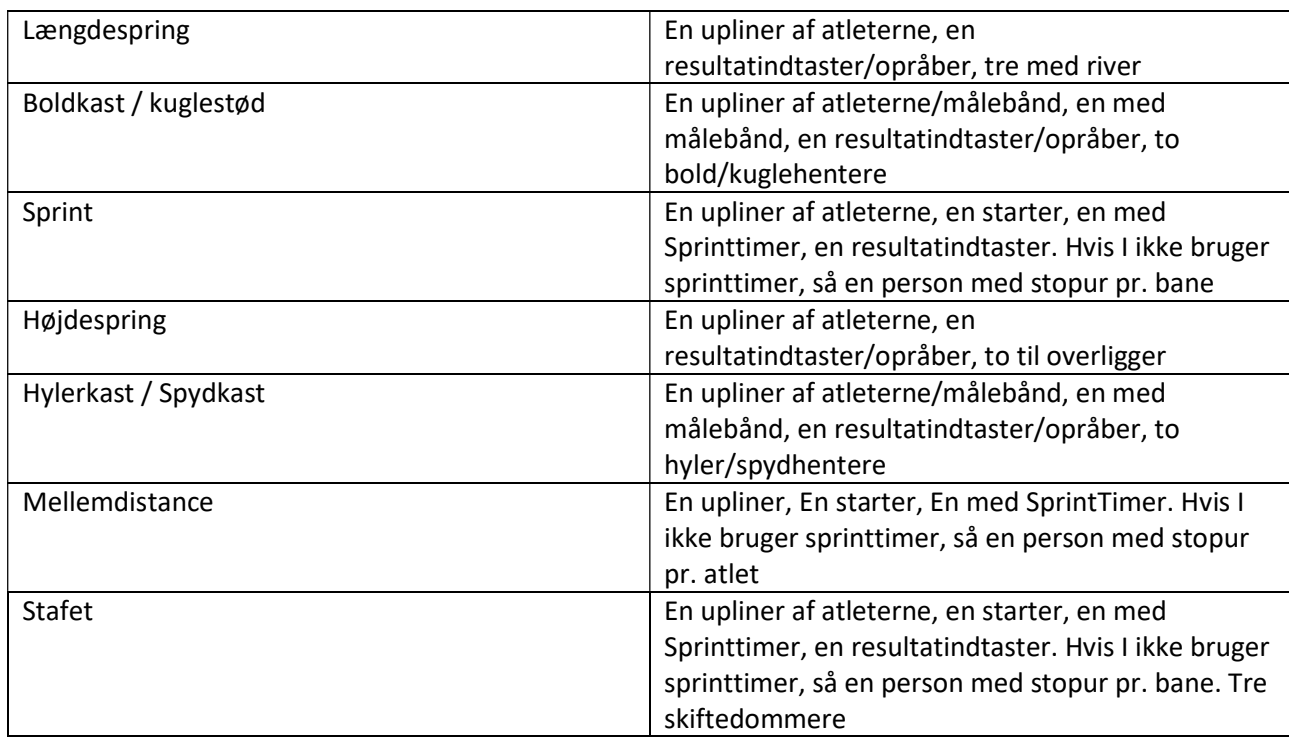

Vejledende opsætning af hjælpere til Ugens Udfordrings øvelser

#### Få hjælp til resultatindtastning

Det er meget let at lære at taste ind i Roster. Men man skal vende sig til, at man ikke har startlisterne på papir. Jo flere I er, der kan bruge Rosters App., jo lettere er det at afvikle øvelserne. F.eks. kan man sagtens afvikle længdespring flere steder samtidigt, hvis man har faciliteterne til det. Men hvis der kun er en, der kan taste, så….

#### Kryds atleterne af

Fordi vi ikke kender de præcise deltagere til den enkelte uges øvelse, så står alle klubbens tilmeldte atleter på startlisten. Gør det overskueligt for Jer selv ved at lave navneopråb fra start og få skrevet DNS på de atleter, der ikke er mødt den dag. Så er de ikke længere forstyrrende på startlisten, når I skal taste resultater.

#### Atleter, der ikke står på startlisten i Roster

Hvis I kender atleterne INDEN den kommende uges øvelse, så skal de sendes ind senest søndag kl. 16.00 til Søren Speich Sørensen på support@ugensudfordring.dk.

Hvis de ikke er oprettet i Roster, når I gennemfør ugens øvelse, så skal I notere FORNAVN OG EFTERNAVN, køn, fødselsår og bedste resultat ned på et stykke papir – og efter stævnet skrive ind med oplysningerne med de nye atleter og deres bedste resultat i den pågældende øvelse til support@ugensudfordring.dk.

Husk at skrive hvilken klub, I kommer fra.

# Del atleterne op i mindre grupper

Hvis I har meget store aldersgrupper, så giver det i høj grad mening at dele dem op, så I istedet for at afvikle kuglestød for 25 atleter, gør det med 12 atleter i den ene gruppe og 13 i den anden. Så bliver ventetiden mindre for den enkelte – og I kan indtaste resultaterne efterfølgende i stedet for undervejs.

# Brug Sprinttimer

Sprinttimer er en app, som laver et målfoto. Virker desværre kun i IOS og koster 5 \$, men appen er fantastisk til både sprint og mellemdistance. En person kan tage tid på et helt felt – og et målfoto giver den korrekte rækkefølge af atleterne i mål. https://apps.apple.com/us/app/sprinttimer-photofinish/id430807521

# Bruger i stopur…

Bruger i stopur, så husk at få atleterne til at blive i deres bane, når de er kommet i mål i sprint og til at stille sig op i den rækkefølge de kom ind, hvis det er mellemdistance. Så kan I parre tiderne med atleterne inden indtastning